## Obtaining Your Student Account Receipt

Prior to transferring your SEVIS record, Visa and Immigration Services must verify that you do not have any outstanding balances. Follow the steps below to obtain a Student Account Receipt in SOLAR.

STEP 1: Login to your SOLAR account. Click the "Account Information/Payment" link located on the Home Page within Campus Financial Services.

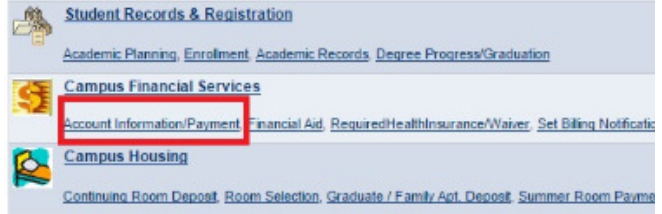

## STEP 2: Click "Account Summary/ What Do I Owe"

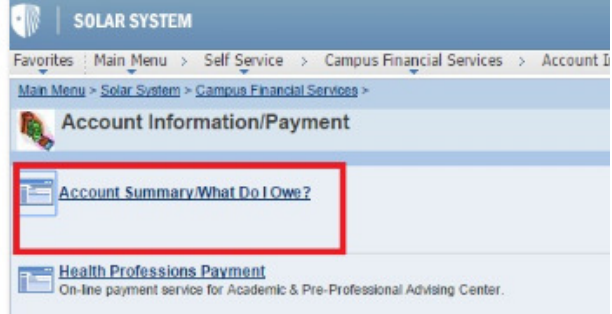

**STEP 3:** Save a copy of your paperless **Billing Statement** as a .jpg or .pdf file to upload into accessVIS – this will serve as verification that you have no outstanding balances.

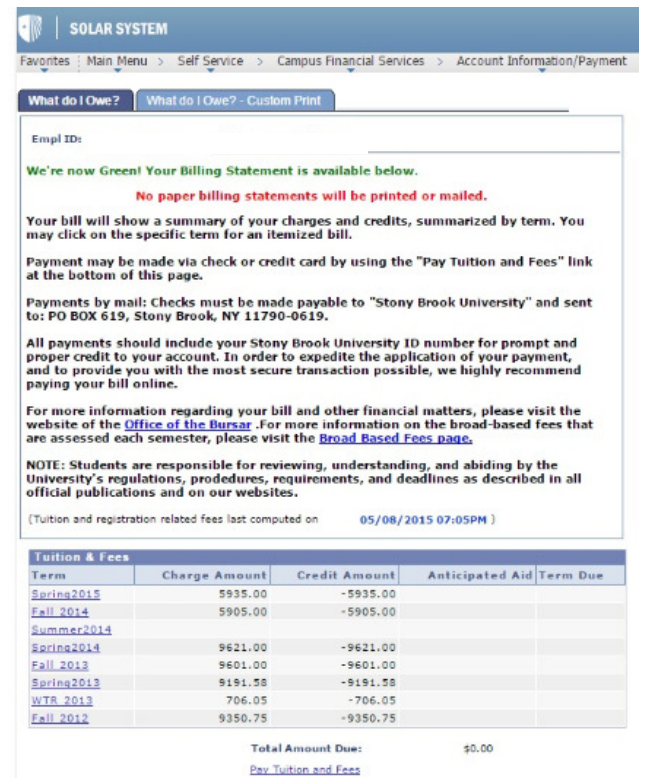